แพทยศาสตรศึกษา **IMed-Ed Focust** 

เรื่อง : โสภิณ แก้วสลับศรี (เรียบเรียง)

## Active กับสมาร์ทโฟน ใครๆ ก็ทำได้

้เมื่อต้นปีที่ผ่านมาได้รับโอกาสจาก รศ.นพ.อานุภาพ เลขะกุล ให้รู้จักกับโปรแกรม การเรียนรู้แบบ Active Learning เป็น <sub>ิ</sub> กระบวนการเรียนรู้ที่ให้ผู้เรียนได้เรียนรู้อย่างมี ความหมาย โดยการร่วมมือระหว่างผู้เรียนคิด ้ด้วยกัน พัฒนาการคิด ทำงานเป็นทีม วิเคราะห์ ้สังเคราะห์ ประเมินค่า วันนี้ก็เลยขอนำเสนอ ให้กับท่านผัสนใจได้รัจักเพื่อสามารถปรับใช้งาน ิตามความต้องการ อีกทั้งยังเป็นทางเลือก สำหรับท่านที่ต้องการให้บรรยากาศการเรียนรู้ ที่สนุกสนาน และเป็นตัวกระตุ้นให้นักศึกษา เกิดการเรียนร้

PingPong เป็นชื่อแอพใช้งานฟรี ทั้งระบบปฏิบัติการ (Android) และระบบไอโอ-เอส (iOS) ใช้สอนนักศึกษาให้มีกิจกรรมโต้ตอบ กับผู้สอนได้เต็มที่แบบไม่ต้องง้อแป้นปุ่มกด (Keypad) เลยก็ว่าได้ เพราะแค่มีสมาร์ทโฟน มาเป็นอุปกรณ์เครื่องมือในการจัดการเรียนการ สอน ปัจจุบันทำได้สะดวกมากเพราะนักศึกษา มีใช้กันทุกคน เหมาะสำหรับการจัดการเรียน การสอนที่เน้นผู้เรียนเป็นศูนย์กลางปรับรูปแบบ การเรียนให้เป็นแบบ Active Learning โดย ใช้แนวคิดการสอนให้น้อยลงแต่เน้นให้นักศึกษา ี คิดวิเคราะห์และปภิสัมพันธ์ให้มากขึ้น (Teach less, Learn more) โดยการนำศักยภาพของ เทคโนโลยีสารสนเทศ มาใช้เป็นตัวกระตุ้น และ อาจารย์ผู้สอนในฐานะที่เป็น Technologydriven Learning จะหาวิธีการวิเคราะห์ ้<br>เนื้อหาเป็นเทคนิคเพื่อกระตุ้นให้เกิดการเรียน<u>รู้</u> อาจารย์ผู้สอนอาจนำเนื้อหาไปแขวงไว้บน ระบบการเรียนการสอนผ่านสื่ออิเล็กทรอนิกส์ (E-Learning) เพื่อให้ผู้เรียนศึกษาก่อนเข้า ชั้นเรียน หรือสอนในห้องเรียนในช่วงต้นชั่วโมง และครึ่งหลังก็นำเอาระบบการเรียนการสอน

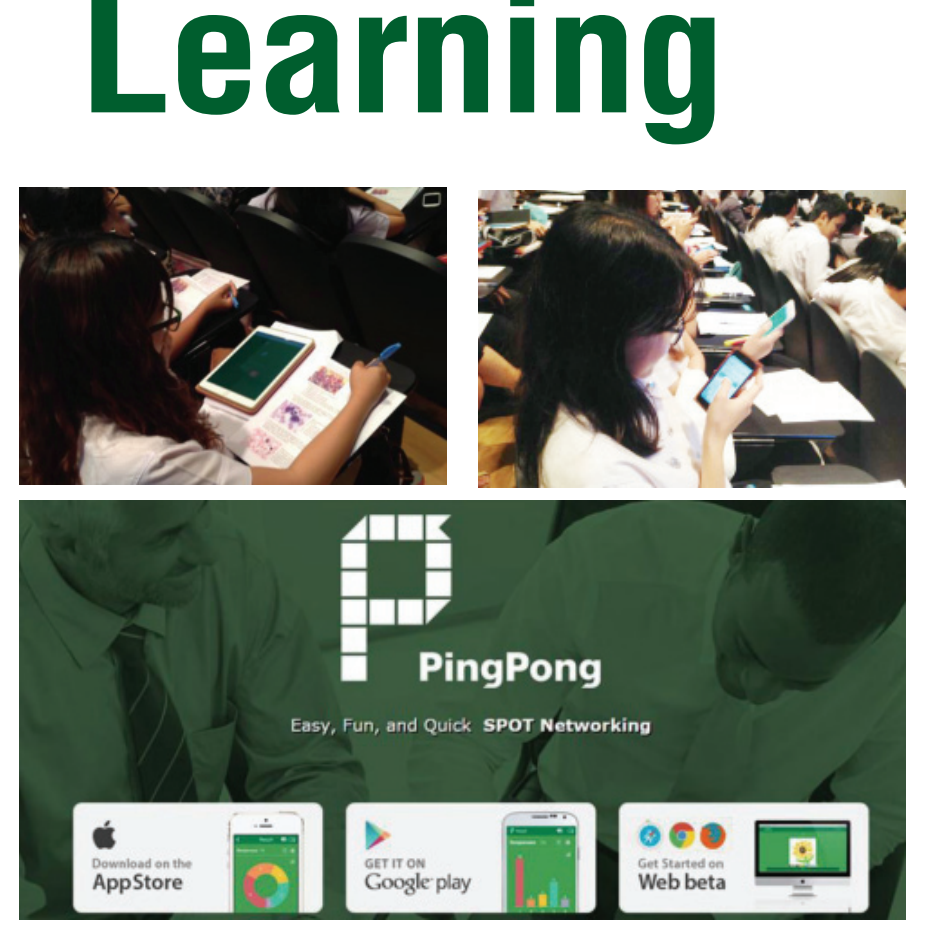

แบบจัดกิจกรรมที่ให้โอกาส แก่นักศึกษาในการ มีส่วนในการอภิปรายที่มีความหมาย ฟัง เขียน อ่านและสะท้อนเกี่ยวกับเนื้อหาความคิด ประเด็น และความสนใจที่มีต่อเนื้อหาสาระ ทางวิชาการที่เขาสนใจ หรือกำลังศึกษาอย่ หรือ ที่เรียกว่า Active Teaching มาวัดการเรียนรู้ ก็ได้

การสร้างโปรแกรมการเรียนรู้ มีอยู่ 2 ส่วนคือ อาจารย์กับนักศึกษา

อาจารย์เข้าเว็บไซต์ http://gogopp. com/

• ลงทะเบียนเพื่อรับบัญชีผู้ใช้ (Account) สำหรับสร้างแบบทดสอบการเรียนรู้

ระบบจะแจก Room code มาให้ (ให้ผู้สอนนำไป Room code ไปแจกนักศึกษา)

 $\bullet$ อาจารย์ผู้สอนสร้างแบบทดสอบ นักศึกษา

ติดตั้ง App PingPong ลงใน เครื่องก่อบ

เข้าสู่ระบบ PingPong-SPOT

Networking Guest

• ใส่ Login room code ของ อาจารย์ผัสอน

#### สิ่งที่ควรคำนึง

แน่นอนที่สุดอินเตอร์เน็ตต้องแรงพอ ที่รองรับจำนวนนักศึกษา หากติดตั้งระบบเครือ-ข่ายแบบไร้สาย (Wi-fi) ในห้องเรียนแค่ ๑ จุด ที่ความจุ ๒๐๐ คน ก็คงต้องเพิ่มจำนวนขึ้นอีก ๒-๓ จด เพื่อให้ใช้ระบบอินเตอร์ใช้งานได้อย่าง ไม่มีปัญหา หรืออีก ๑ ทางเลือกคือ ให้นักศึกษาใช้ แพ็คเกจอินเตอร์ส่วนตัว ก็พอจะเยียวยาได้ อีกอย่างที่สำคัญไม่แพ้กันคือ การเรียนรู้ที่ต้องใช้ ระบบอินเตอร์เน็ตเป็นฐานหากระบบเกิดมีปัญหา ขัดข้องใช้งานไม่ได้คงต้องเตรียมแผนสำรอง เอาไว้ด้วยเพื่อป้องกันการผิดพลาดหากในกรณี ท่านเป็นวิทยากรที่จะต้องใช้งานแบบจริงจัง ✿

ศึกษาเพิ่มเติมได้ที่ได้ที่เว็บไซต์ http://gogopp.com/

#### เอกสารอ้างอิง

http://www.slideshare.net/ krataeskt/ping-pong

# 

### ้.มญ.นลินี โกวิทวนาวงษ์ บุคลากรดีเด่นมหาวิทยาลัยสงขลานครินทร์ **การทำงานต้องมีเป้าหมาย**"

นลนิธิเ**พื่อการเยียวยาและสร้างความสมานฉันท์ชายแคนใต**้ "อีกทนึ่งความตั้งใจ ที่อยากให้สังคมสงบสข" >>> ครัวฮาลาล

กับการเป็นครัวอ<mark>าลาลในโรงเรียนแพทย์แท่งแรกในประเทศไทยย</mark> โครงการนักศึกษาจิตอ<mark>าสาเพื่อคูแลผู้ป่วยโรงพยาบาลสงขลานครินทร์</mark> โครงการที่ปลูกฟังความเป็น "ทมอ" ให้คนเป็น "ทมอ"